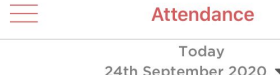

From the main page click on the 4 red lines to display your menu options.

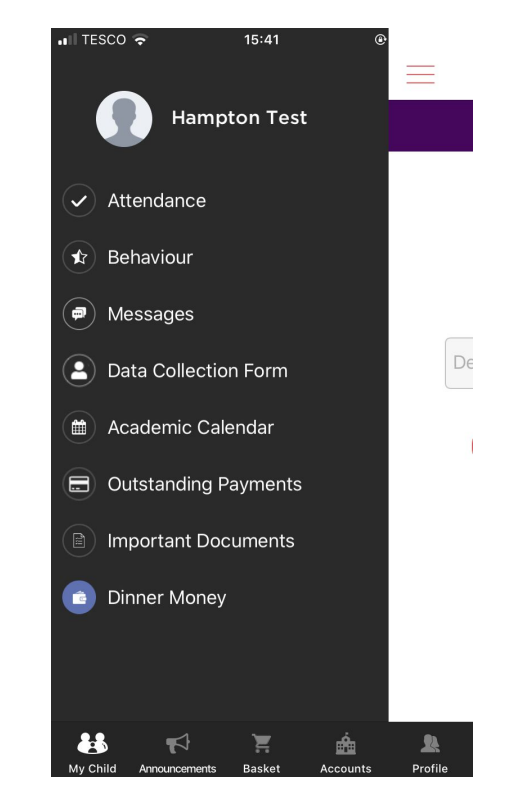

No attendance found

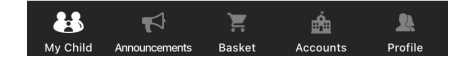

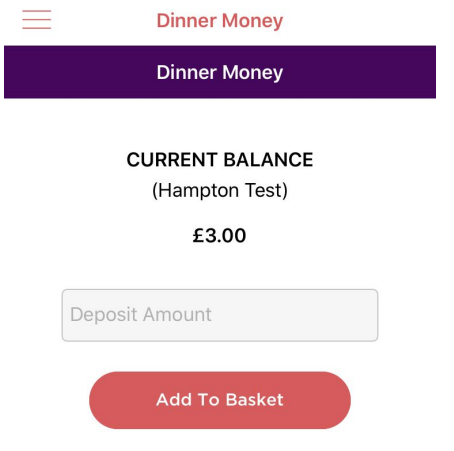

Select Dinner money from the menu. Your balance will be displayed. Enter an amount that you wish to add to the account and click on 'Add to basket'

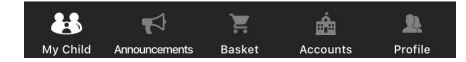

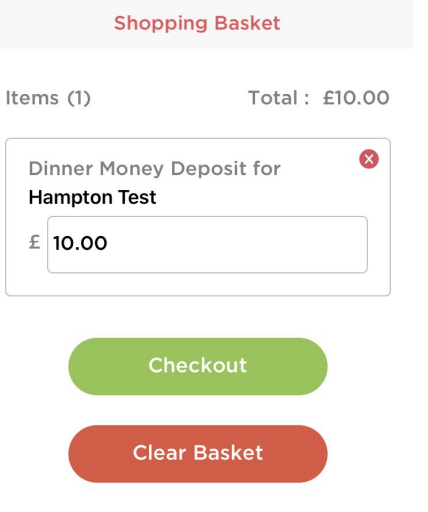

Click on your shopping basket icon from the bottom menu bar Select 'Checkout' to make a payment for the basket amount.

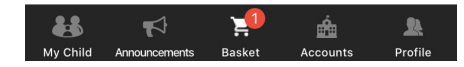

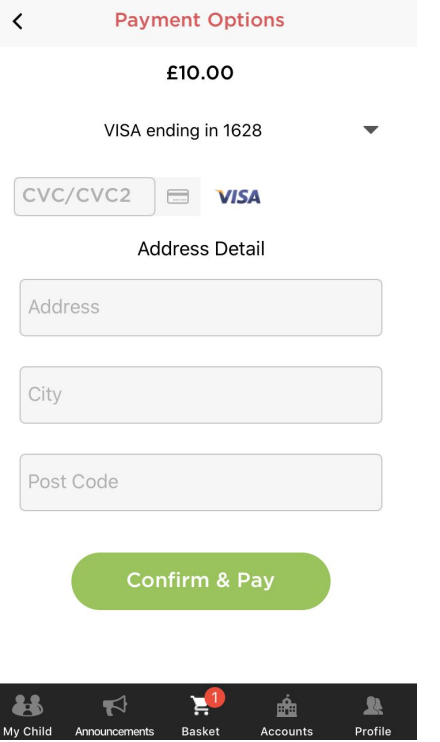

Enter your payment card details and address and select 'Confirm and Pay'. When the payment is accepted, your dinner balance will be credited with this amount.